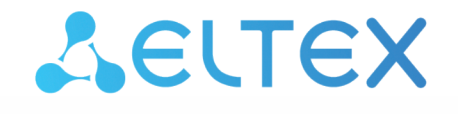

Комплексные решения для построения сетей

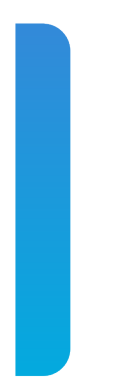

Платформа **Eltex SC** 

Интеграция с умным домом Сбер Версия: 1.31

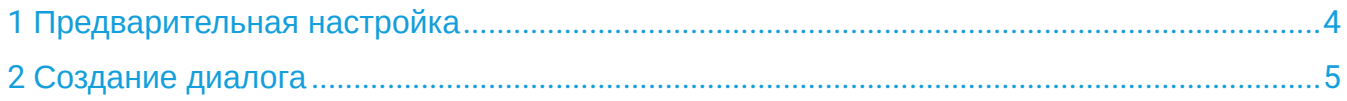

В данном разделе описана процедура создания смартапов (SmartApp) для голосового помощника Сбера «Салют». После размещения приложения проходят модерацию, после чего добавляются в каталог SmartMarket.

### <span id="page-3-0"></span>1 Предварительная настройка

На вышестоящем сервере необходимо создать валидный SSL-сертификат, например с помощью Let's Encrypt.

Для этого в настройках файла конфигурации Ansible **/etc/ansible-iot-1.31/vars/default.yml** укажите валидный e-mail в email:

```
vars/default.yml
  certbot:
     # Использовать ли certbot для получения сертификатов Let's Encrypt
     enable: false
     # Email владельца домена. Необходим для подтверждения валидности домена при получении 
сертификата Let's Encrypt
     email: test@email.com
```
После чего выполните повторную инициализацию конфигурации платформы:

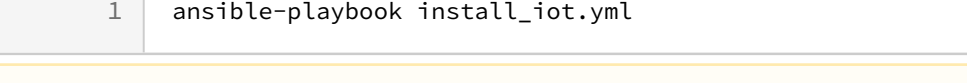

Платформа должна иметь публичный адрес в сети, а также иметь зарегистрированное доменное имя.

## <span id="page-4-0"></span>2 Создание диалога

### Перейдите на страницу [SmartMarket Studio,](https://developers.sber.ru/studio/workspaces) выполните вход и выберите **Создать проект**.

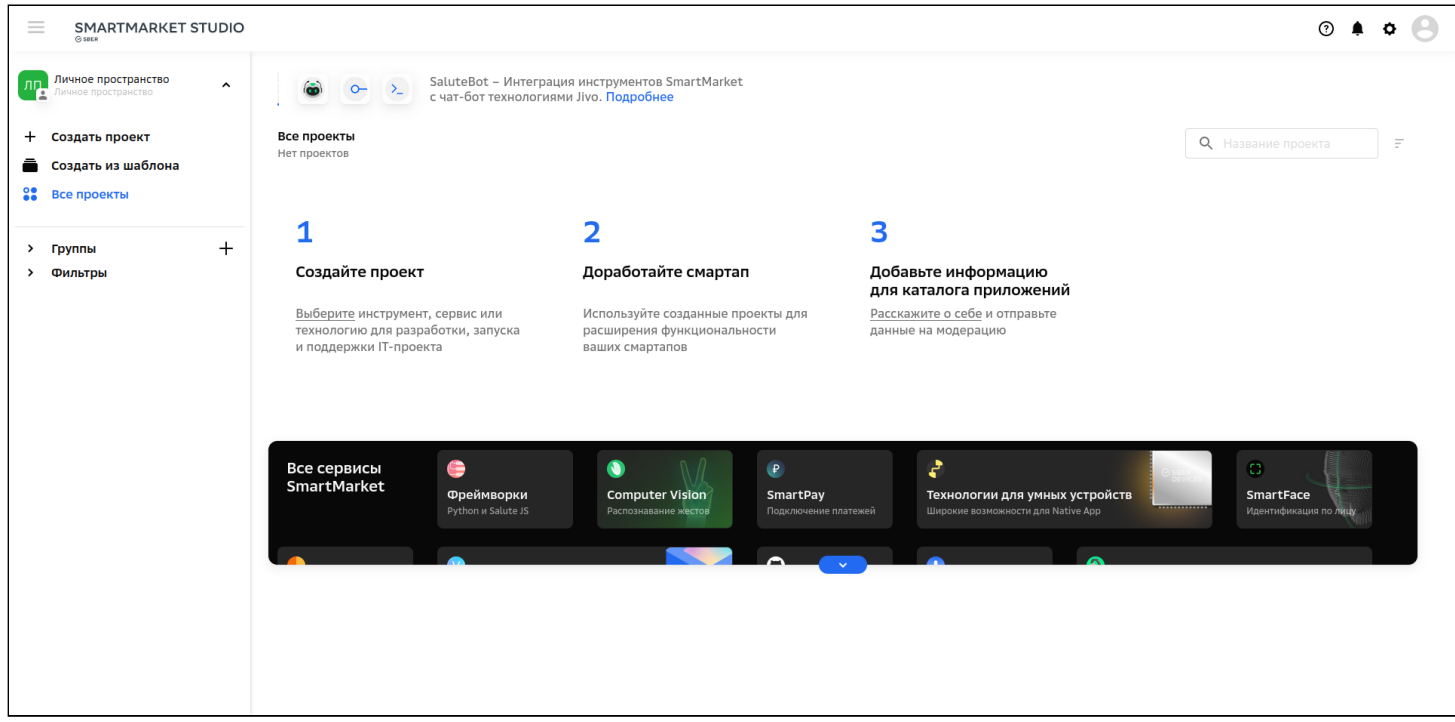

Из списка сервисов выберите карточку **Другие сервисы и API → Smart Home Cloud:**

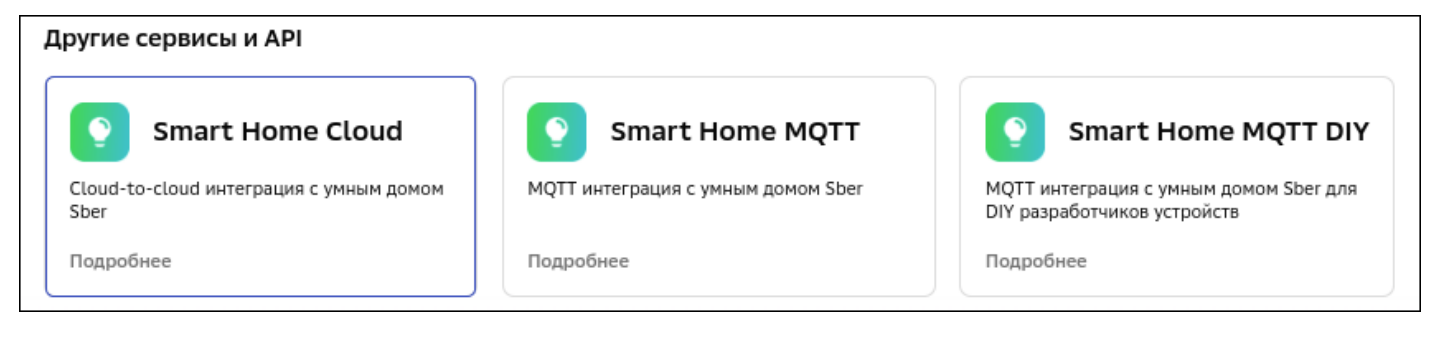

Далее введите в соответствующее поле название проекта:

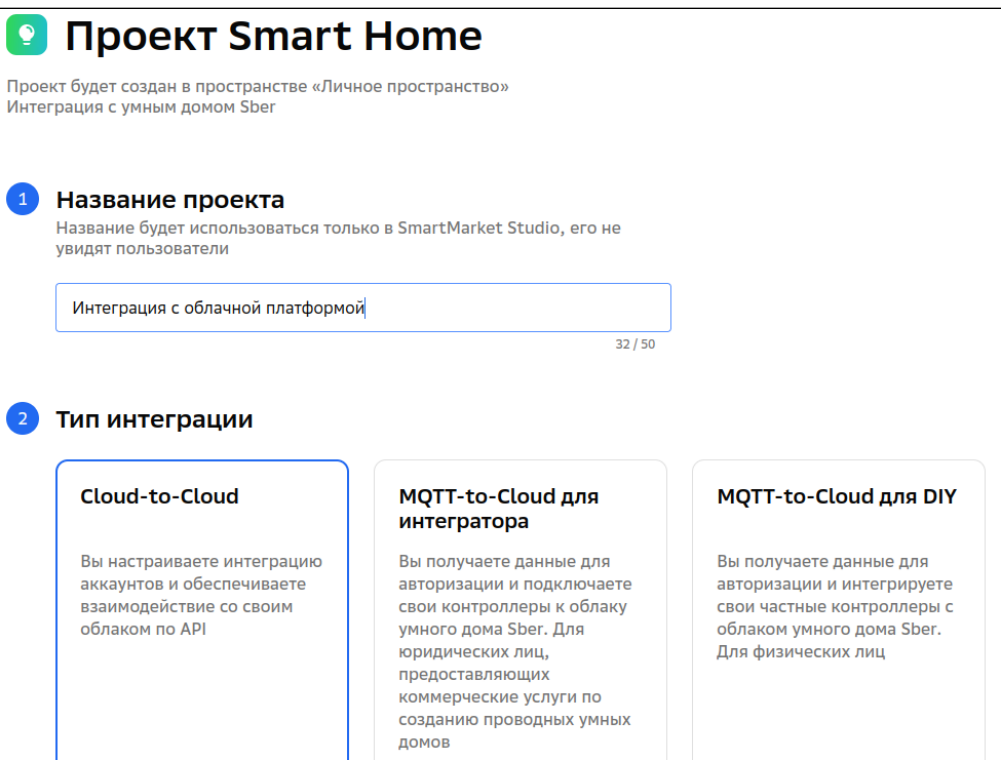

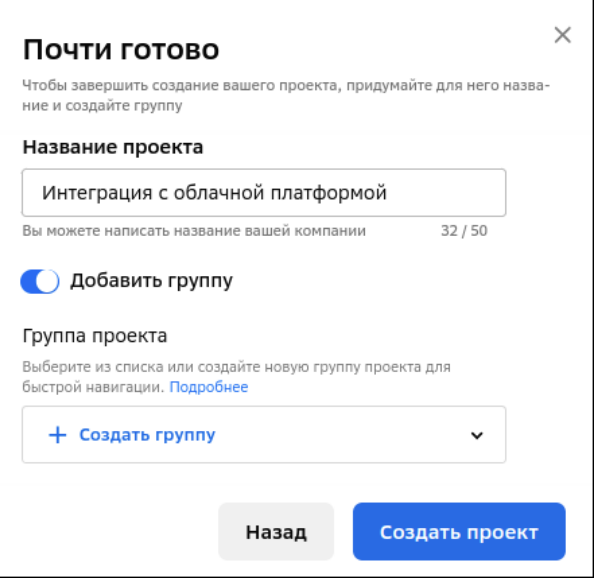

#### В соответствующих полях введите **Название бренда**, добавьте **Логотип** и следующие **Ссылки на приложения**:

```
App Store Url: https://apps.apple.com/ru/app/eltex-home/id1563181285
Google Play: https://play.google.com/store/apps/details?
id=org.eltex.android.app.smart_home_services
Rustore: https://apps.rustore.ru/app/org.eltex.android.app.smart_home_services
Appgallery: https://appgallery.huawei.com/#/app/C109850967
```
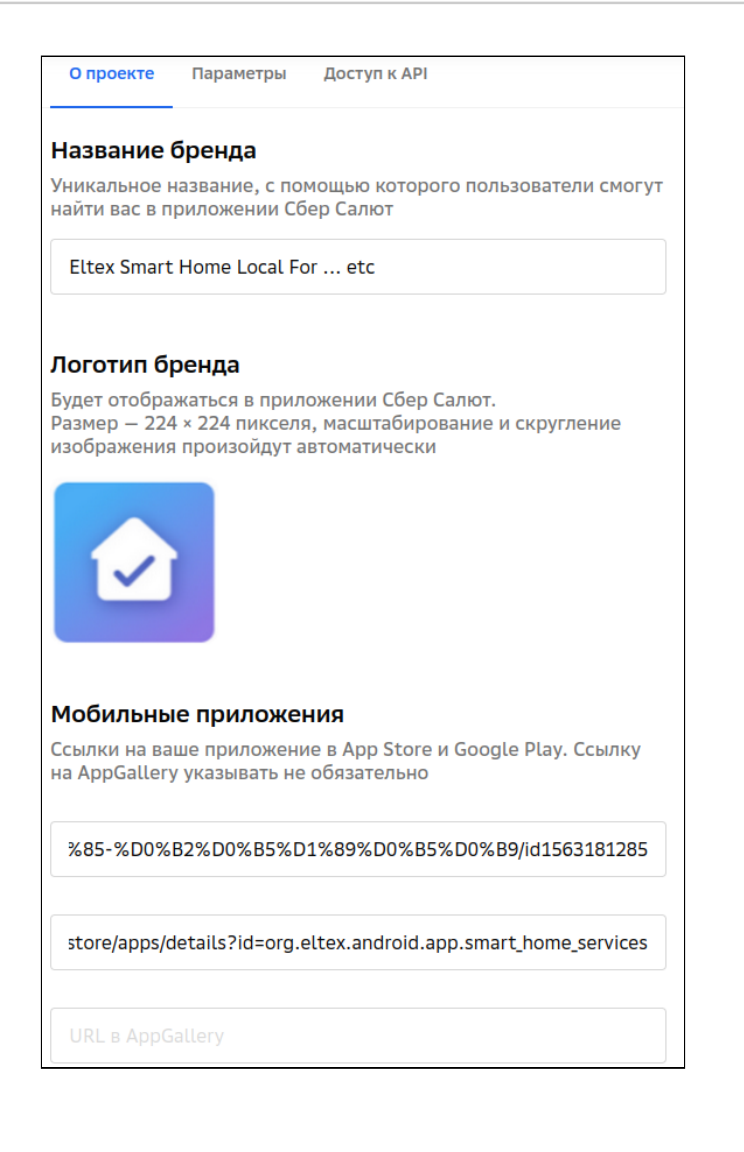

Во вкладке Параметры задайте следующие значения:

- Тип передачи параметров в параметрах запроса
- Адрес API-сервера проекта  $[$ домен:порт]/api/v1/sber
- Адрес для авторизации  $[$ домен: порт $]/$ арі $/$ v1/oauth $2$ /authorize
- Адрес для получения токена  $[$ домен:порт $]/$ арі/v1/oauth2/token
- Идентификатор клиента <указать свой>
- Секрет клиента < указать свой>

```
А Идентификатор и секрет приложения указывается в конфигурационном файле default.yml
   в разделе sber-skill:
```

```
# Параметры проекта умного дома Сбера для интеграции с Салютом. Отображается в
карточке проекта.
 sberSkill:
    # Параметры для Basic Authentication.
   clientId: "SberClientIdChangeMe"
    password: "PasswordChangeMe"
```
После задания параметров нажмите Сохранить.

Во вкладке Доступ к API сгенерируйте токен, который будет использоваться облачной платформой для взаимодействия со Сбером:

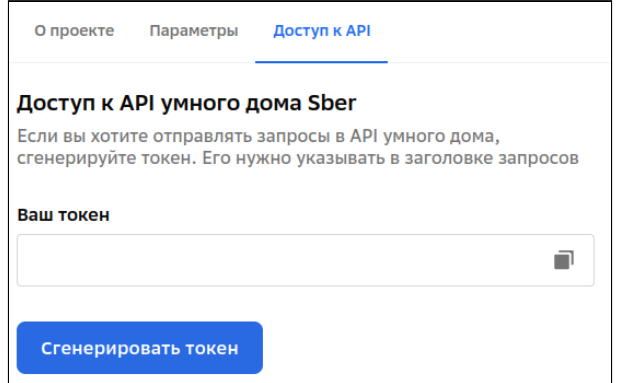

Сгенерированный токен необходимо подставить в файл /etc/ansible-iot-1.31/vars/default.yml, в раздел Sber-skill. B NVHKT bearer-token:

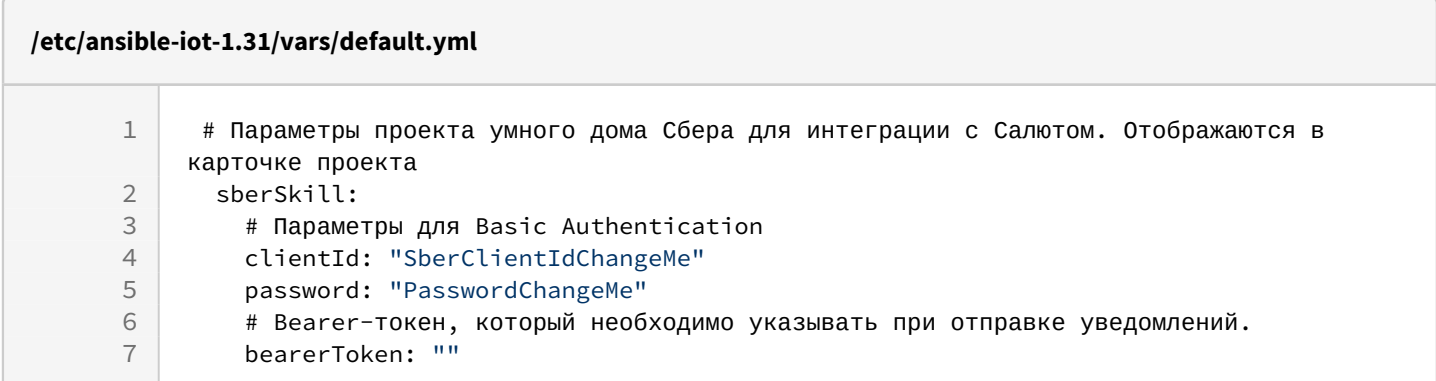

Повторно запустите ansible-playbook install\_iot.yml

# Техническая поддержка

Для получения технической консультации по вопросам эксплуатации оборудования ООО «Предприятие «ЭЛТЕКС» вы можете обратиться в Сервисный центр компании:

Форма обращения в приложении Eltex Home: в настройках аккаунта перейдите в «Центр поддержки». Опишите проблему в форме обращения. Электронная почта (при отсутствии учетной записи в Eltex Home): [iot@eltex-co.ru](mailto:iot@eltex-co.ru)

Форма обратной связи на сайте: <https://eltex-co.ru/support/>

Servicedesk: [https://servicedesk.eltex-co.ru](https://servicedesk.eltex-co.ru/)

На официальном сайте компании вы можете найти техническую документацию и программное обеспечение для продукции ООО «Предприятие «ЭЛТЕКС», обратиться к базе знаний или оставить интерактивную заявку:

Официальный сайт компании:<https://eltex-co.ru/> База знаний:<https://docs.eltex-co.ru/display/EKB/Eltex+Knowledge+Base>